## **GAR Emails**

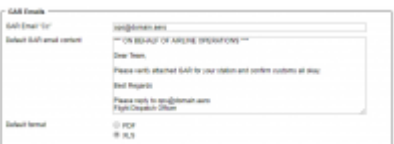

## GAR Template settings

GAR emails configuration can be found in a section Settings > General Settings as a separate tab.

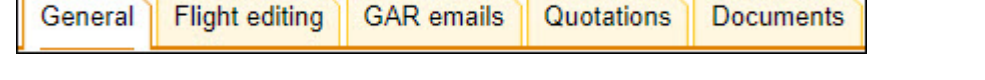

In this page you can insert a default '**Cc**' email address as well as a default **email content**.

Here you can also choose the **format** of the file itself. Attached file can be sent either as **PDF** or **XLS**. The format can be switched to a different one before sending GAR in GAR window.

More information regarding GAR functionality in Leon can be found under [here](https://wiki.leonsoftware.com/leon/checklist).

**Separate GAR templates are available for Jersey & Guersney islands**

From: <https://wiki.leonsoftware.com/>- **Leonsoftware Wiki**

Permanent link: **<https://wiki.leonsoftware.com/leon/gar-emails?rev=1628853115>**

Last update: **2021/08/13 11:11**

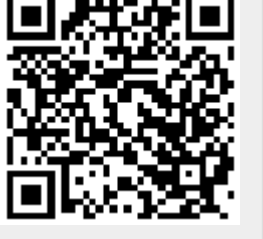